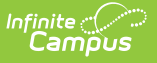

# **NV Gains and Losses Report (Nevada)**

Last Modified on 03/11/2024 8:44 am CDT

Tool Search: Gains and Losses

#### [Report](http://kb.infinitecampus.com/#report-logic) Logic | [Report](http://kb.infinitecampus.com/#report-editor) Editor | [Generating](http://kb.infinitecampus.com/#generating-the-report) the Report | [Header](http://kb.infinitecampus.com/#header-layout) Layout | [Report](http://kb.infinitecampus.com/#report-layout) Layout

The NV Gains and Losses Report is a state audit report that details new enrollments and withdrawals by day within the date range entered on the report editor. Each day reports a starting and ending enrollment count for females, males, and total enrollment records.

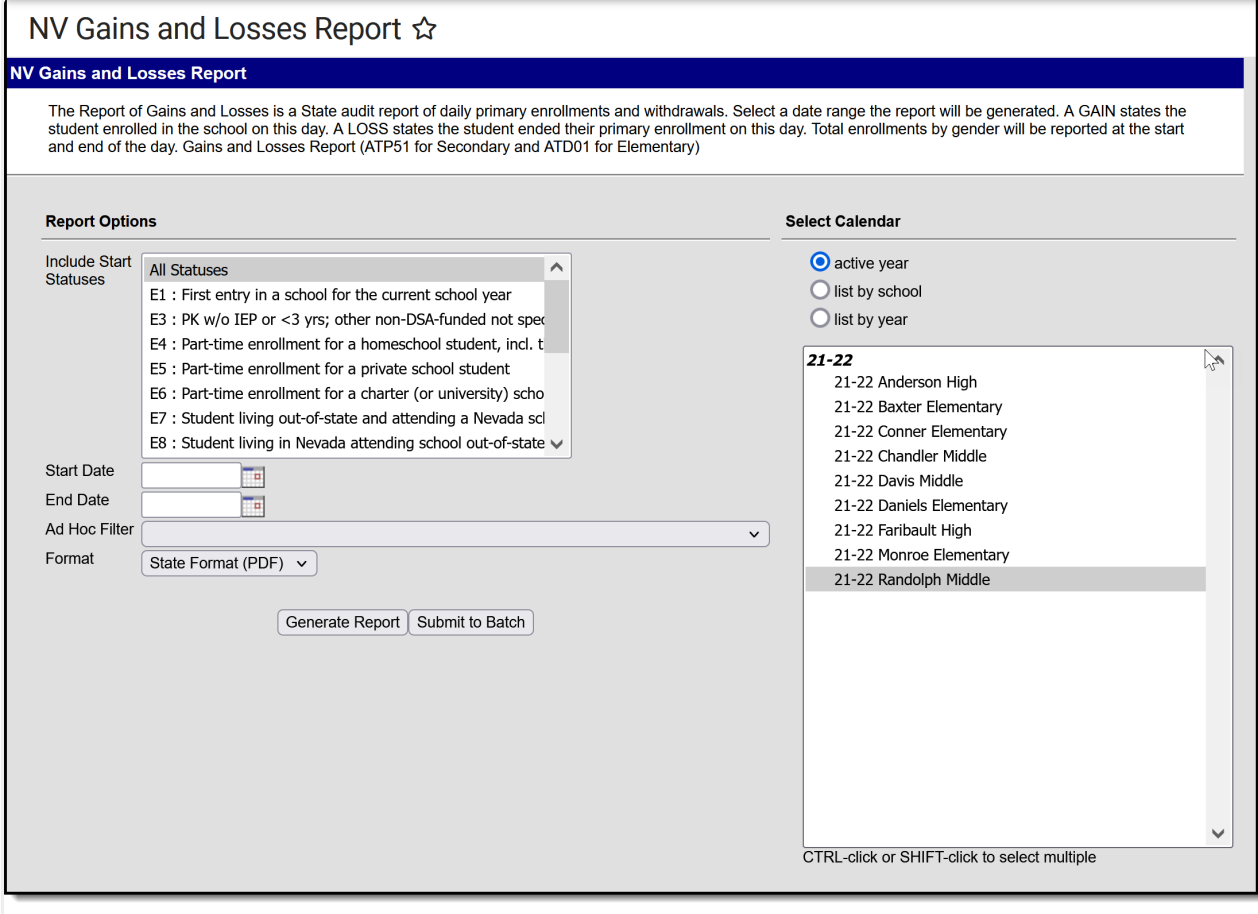

Gains and Losses Report Editor

## **Report Logic**

Each day reports a starting and ending enrollment total for males, females, and combined.

Totals for each day only display for days where there is an enrollment or a withdrawal.

A record reports for students with any enrollment Service Type:

- $\bullet$  P = Primary
- $\bullet$  S= Secondary
- N= Special Education

If there are multiple calendars in the same school, only Primary enrollments report.

If a student has multiple enrollments in the same school with different schedules, the Gain and Loss are reported ONCE EACH because both schedules are part of the same calendar.

If a student is enrolled and withdrawn on the same day, a Gain AND a Loss report.

The following logic describes how students that enroll / withdraw are counted on instructional and non-instructional days.

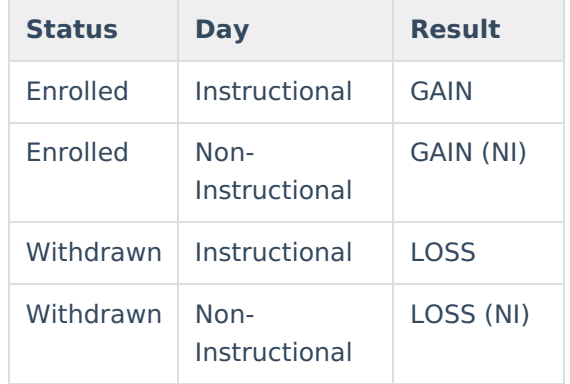

## **Report Editor**

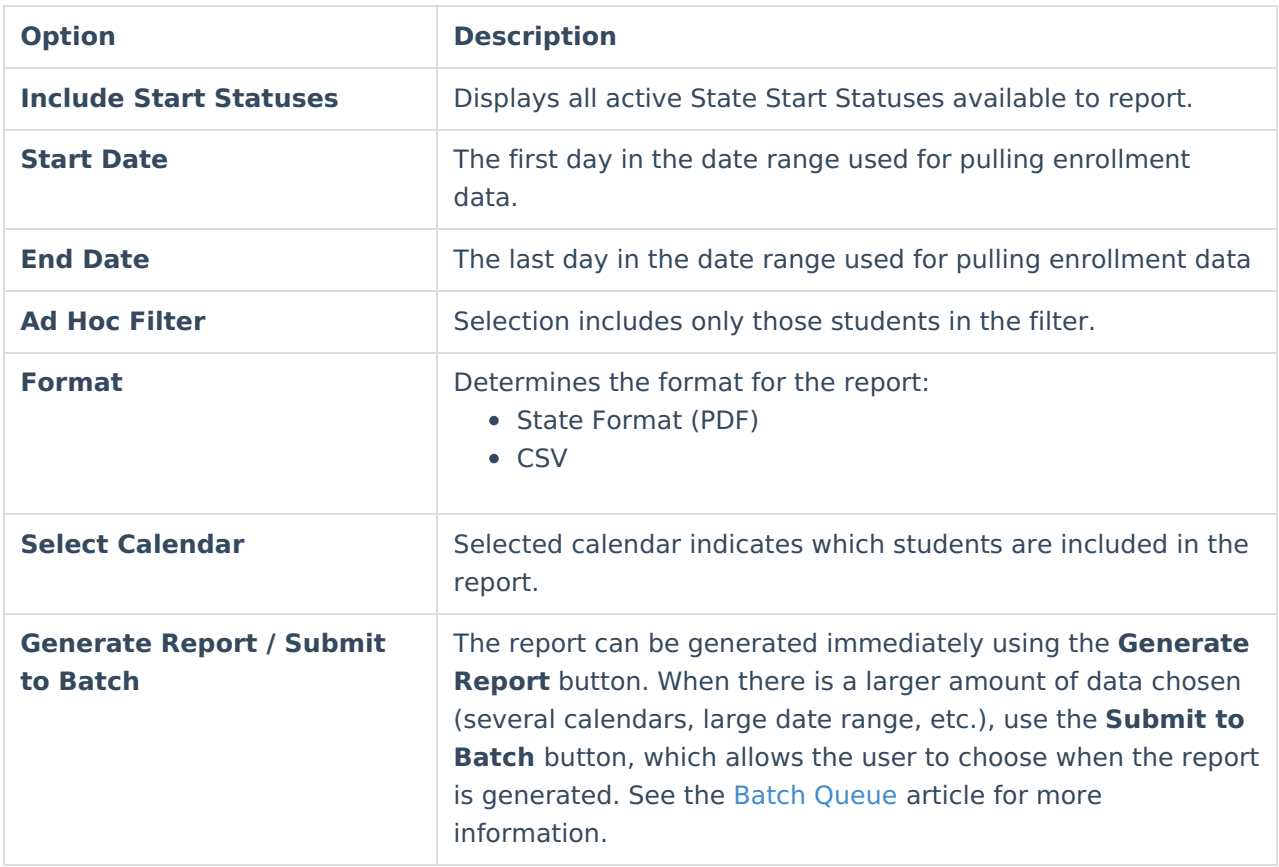

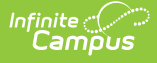

## **Generating the Report**

- 1. Select the **Start Statuses** to which you want to limit the report.
- 2. Enter the **Start Date**.
- 3. Enter the **End Date**.
- 4. Select an **Ad Hoc Filter** to further narrow results. (optional)
- 5. Select which **calendar(s)** to include within the report.
- 6. Select a **Format**. This defaults to the State Format (PDF).
- 7. Select one of the following options:
	- **Generate Report**. The report will appear in a separate window in the designated format.
	- **Submit to Batch**. This process allows larger reports to generate in the background, without disrupting the use of Campus.

## **Header Layout**

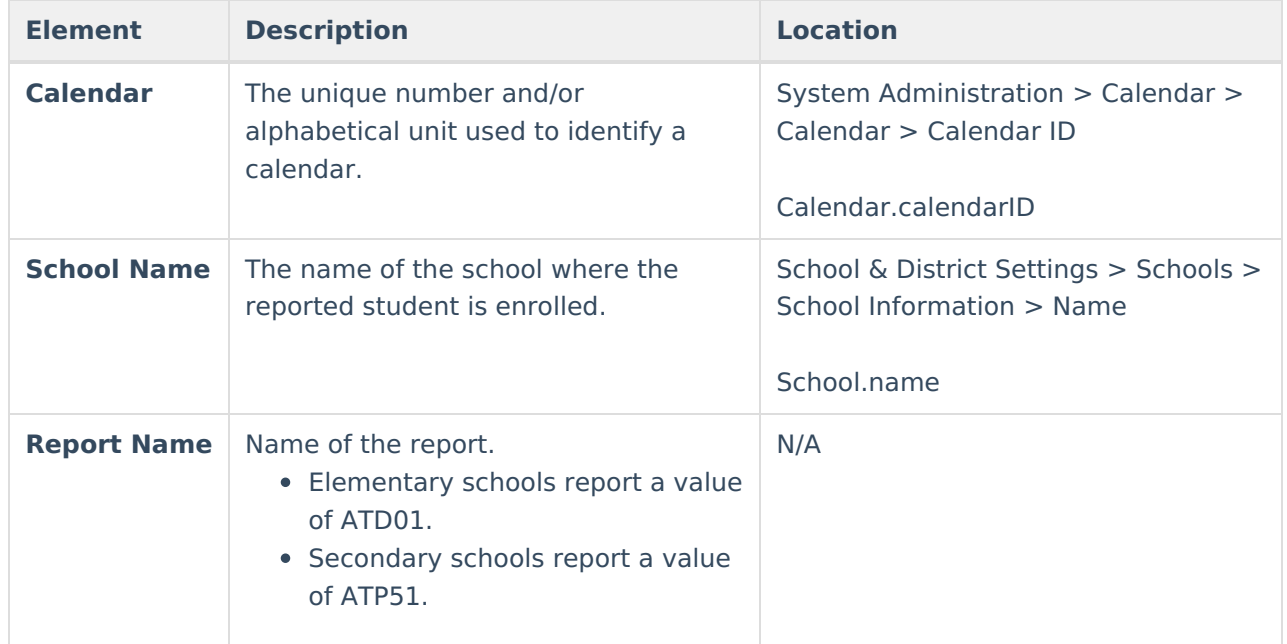

#### **Report Layout**

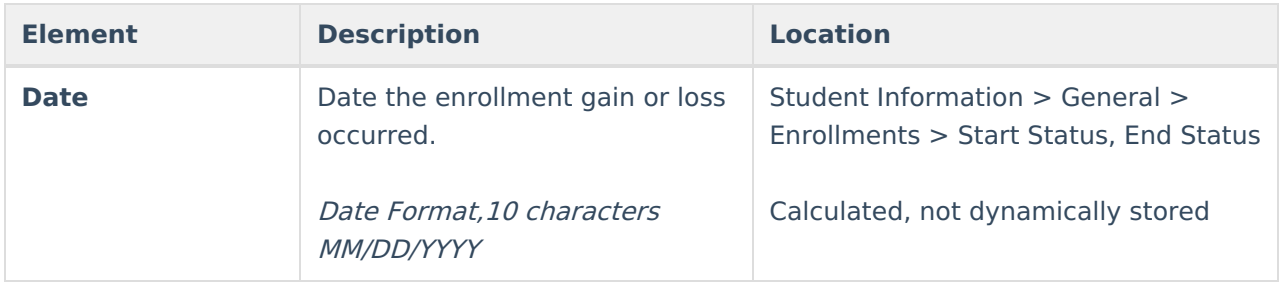

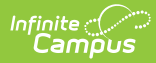

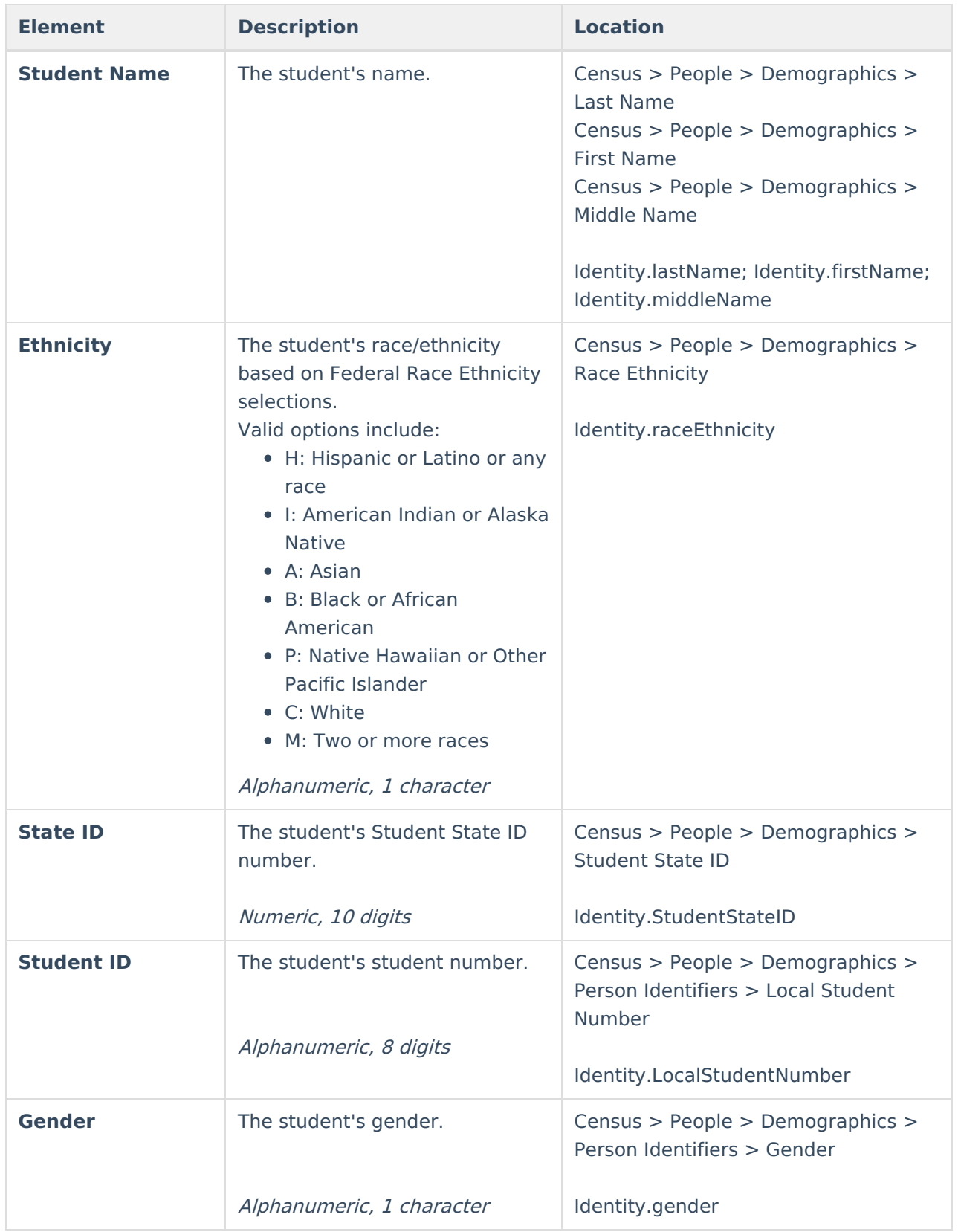

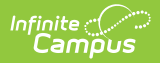

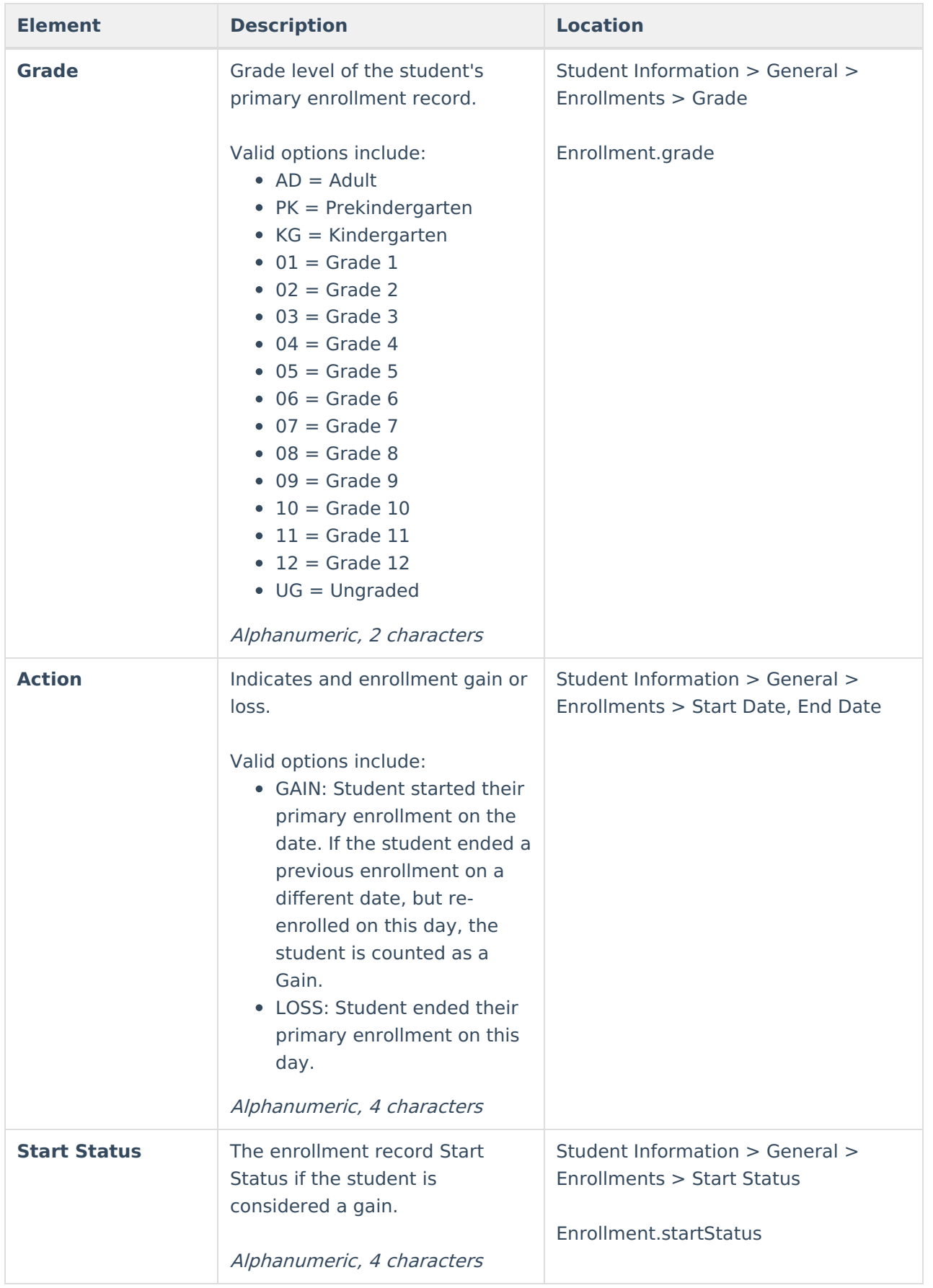

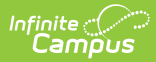

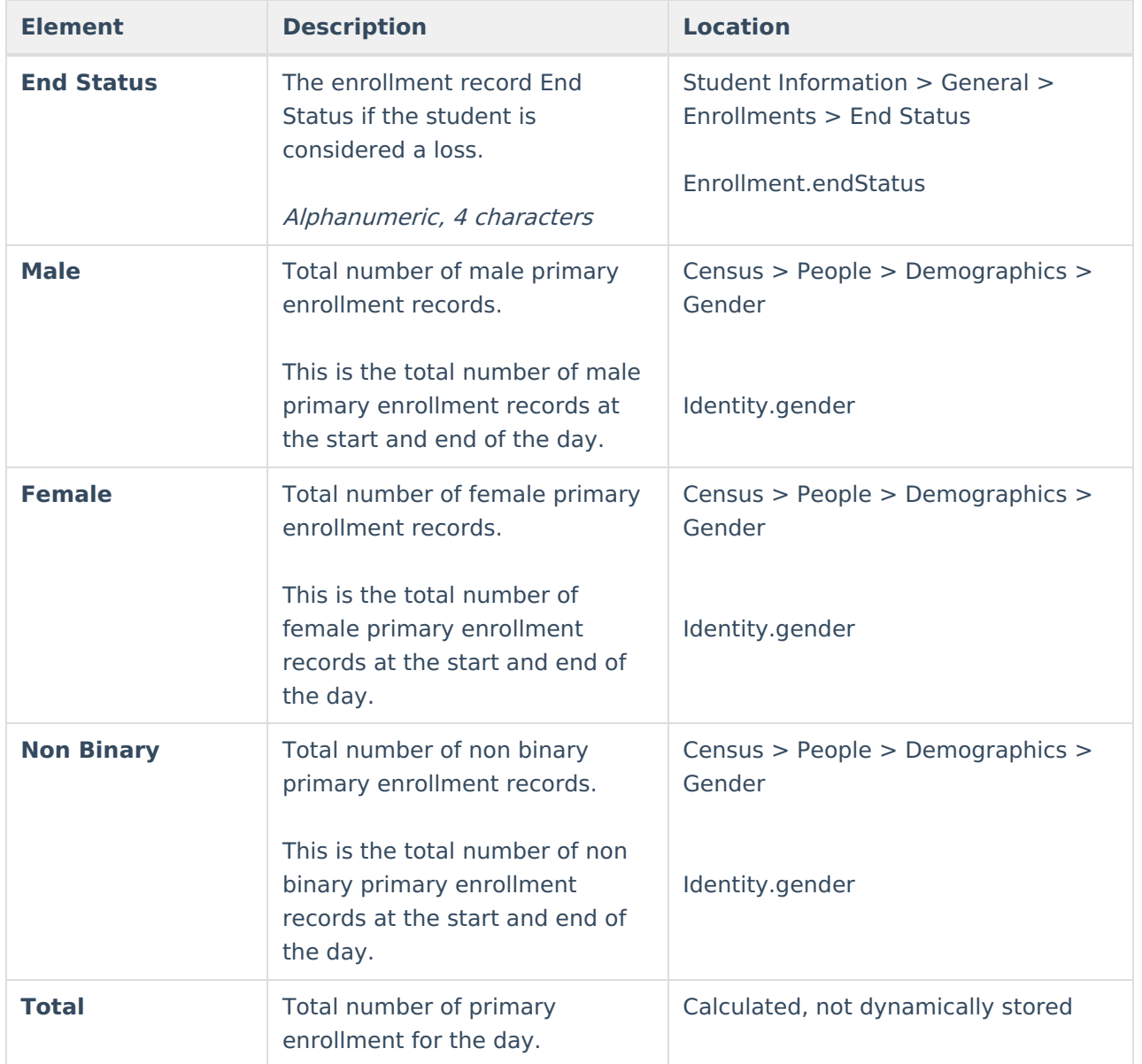